# **NCV78343 Evaluation Kit Test Procedure**

#### **Required Equipment:**

- Power supply
- Multimeter
- NCV78343\_EVK\_V4 board
- PC with installed SW control program
- Mini USB cable

# **onsemi**

**www.onsemi.com**

**Test Procedure**

#### **Initial setup:**

- 1. Connect power supply to VBAT (positive) and GND (negative) using 4mm banana plugs or barrel jack. Set voltage to 12 V with current limitation approximately 3 A and switch it on.
- 2. Connect mini USB cable to the ONMCU\_DIL control board.
- 3. Start the GUI SW. In the status bar click on icon  $\left\| \cdot \right\|$  to refresh information about available virtual COM ports. Select the port where the EVK is connected:

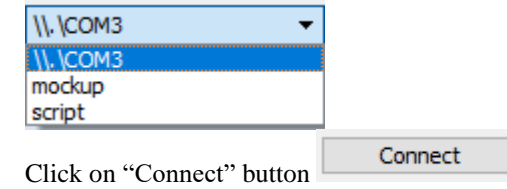

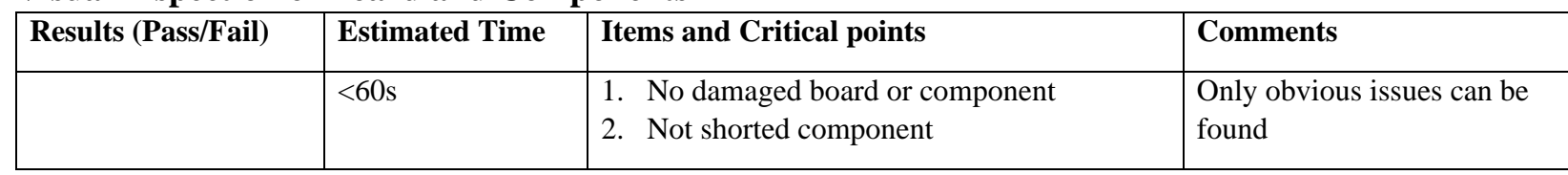

## • **Visual Inspection of Board and Components**

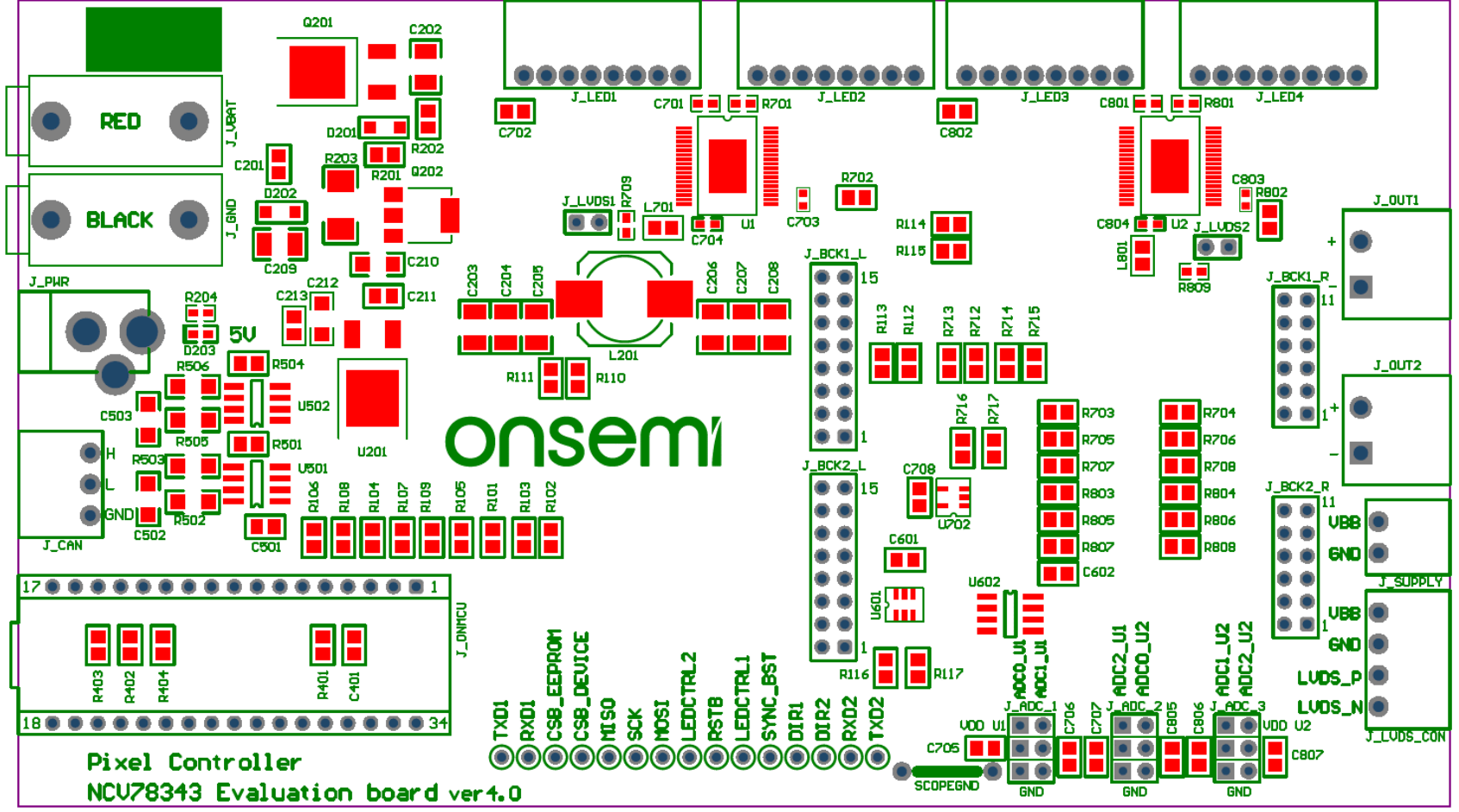

*Figure 1. Components*

### • **Electrical characteristics testing**

Supply the kit with 5-24 V (typ. 12 V) and measure the voltage of VBB and VDD

#### ➢ **VBB**

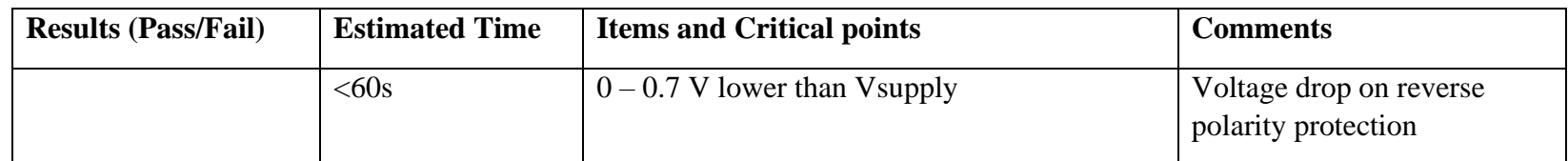

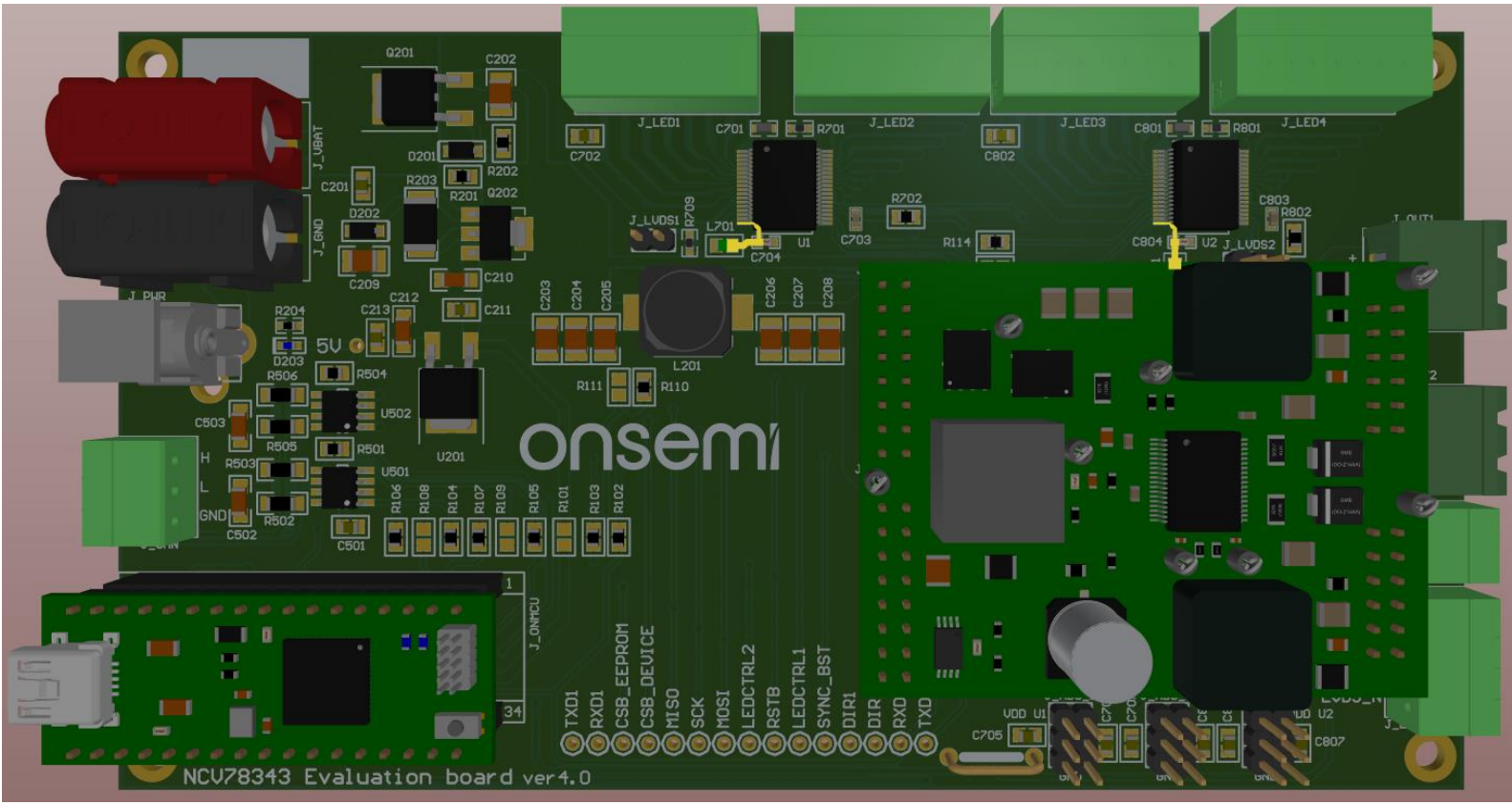

*Figure 2. VBB nets*

#### ➢ **VDD**

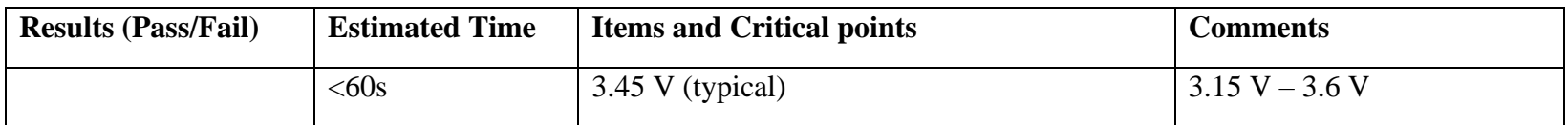

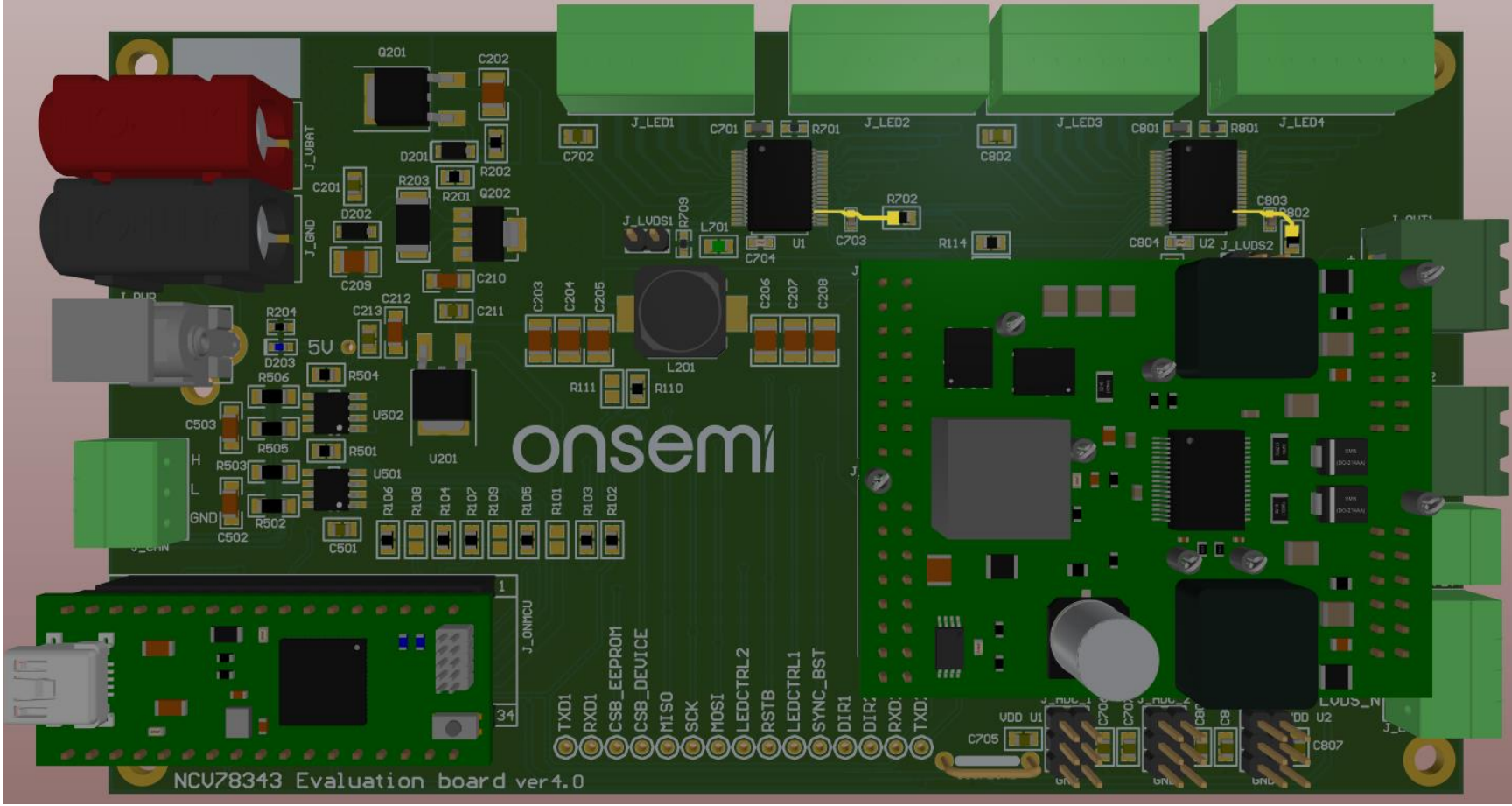

*Figure 3. VDD nets*

#### • **Software characteristics testing**

Once the evaluation kit is supplied and connected to the PC via mini USB cable. Device must be addressed (using resistor divider, OTP memory address or auto-addressing).

#### ➢ **Read OPMODE CF6**

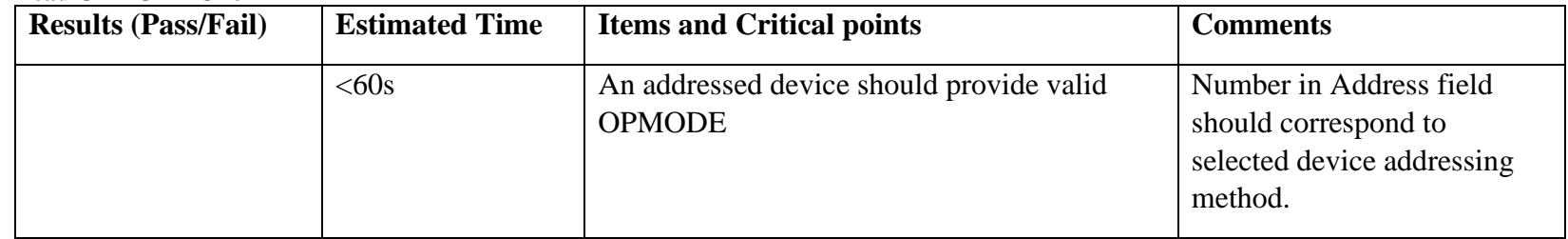

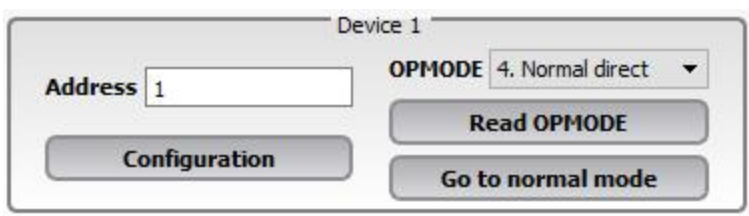

*Figure 4. Read OPMODE*

#### ➢ **Read VBOOST and VBAT voltages**

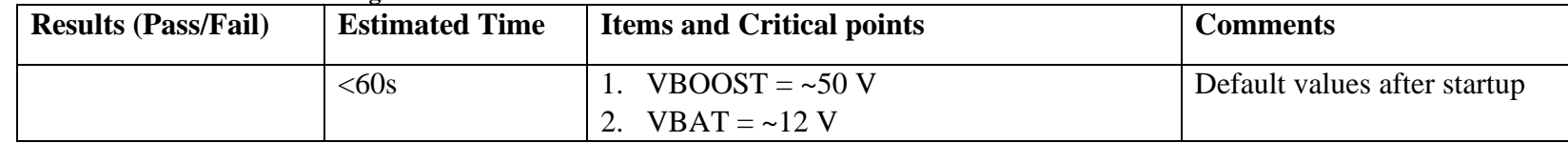

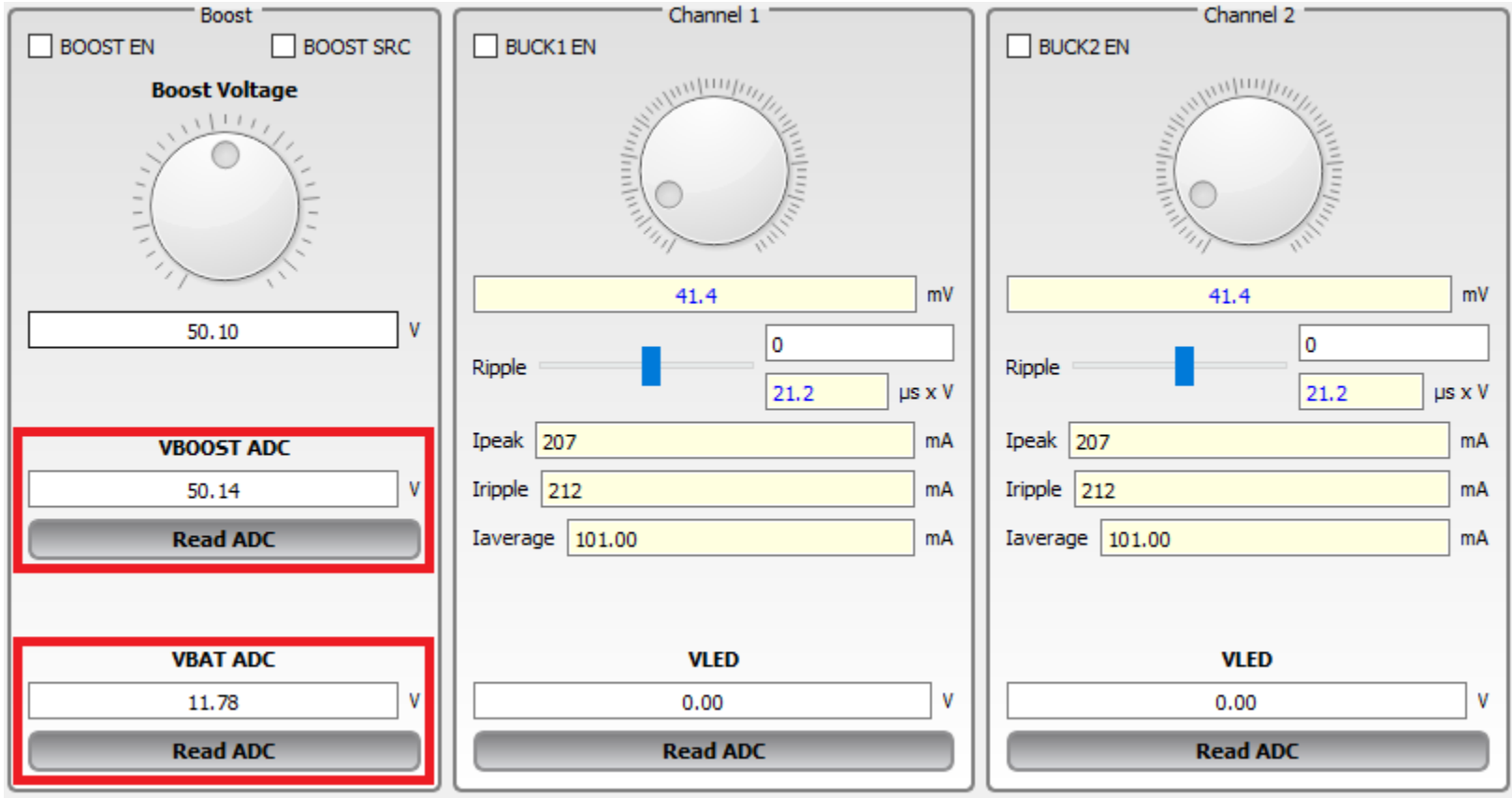

*Figure 5. Read OPMODE*

#### ➢ **Communication protocol**

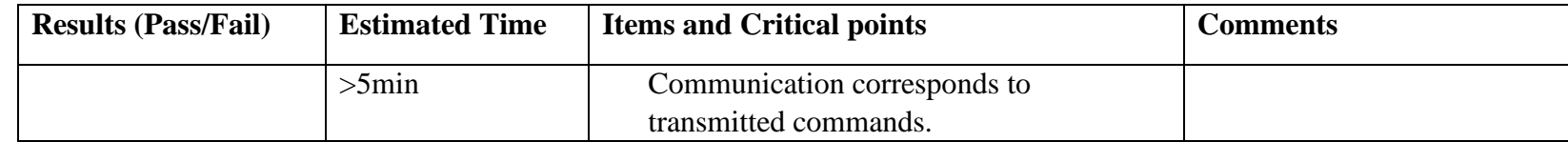

Open "Log" window available from the bottom menu. Whenever a user sends either read or write command to the chip, a command appears in the Log window.

#### **Command pattern:**

set SER2PXNDATA=0e03550101 set SER2PXNDATA=AABBCCDDEE

AA – the BREAK pulse length (number of Tbits)

BB – number of bytes to be written

CC – SYNC field of the communication protocol

DD – PID1 field of the communication protocol

EE – PID2 field of the communication protocol